### **Copay Assistance Program Process for Drugs Covered Under the Medical Benefit**

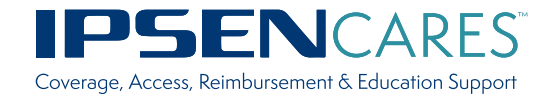

IPSEN CARES (Coverage, Access, Reimbursement & Education Support) serves as a central point of contact between patients, caregivers, doctors' offices, insurance companies, and Specialty Pharmacies.

This brochure highlights what you need to know about the Copay Assistance Program process if the Ipsen product is covered under the Medical Benefit.

- **STEP 1 IPSEN CARES handles patient eligibility** determination, copay assistance program enrollment, and HCP notification.
- **STEP 2** HCP office submits primary claim to patient's primary health insurance.
- **STEP 3** Primary payer sends back the payment and Explanation of Payment (EOP) to HCP, indicating patient out-of-pocket responsibility.
- **STEP 4** HCP office generates secondary claim and submits to the IPSEN CARES (or tertiary claim where applicable).
- **STEP 5** Program business rules applied to secondary claim to determine what portion of the patient's responsibility will be covered.
- **STEP 6** The IPSEN CARES copay assistance program will send a check or ACH (direct deposit) and the EOP (Explanation of Payment) to the HCP.

### **Medical Benefits Copay Assistance Program**

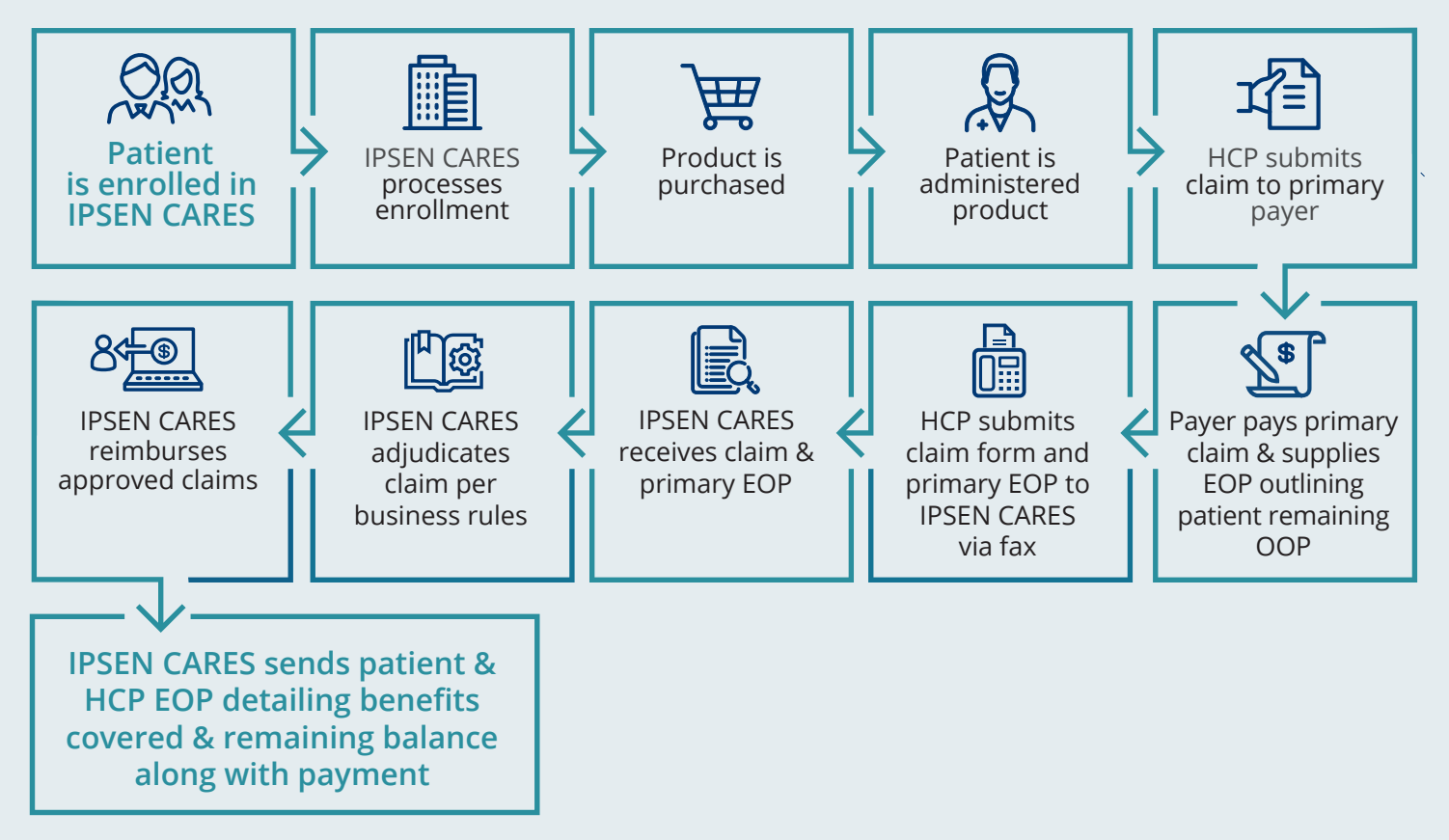

### **Claim Review and Payment Process**

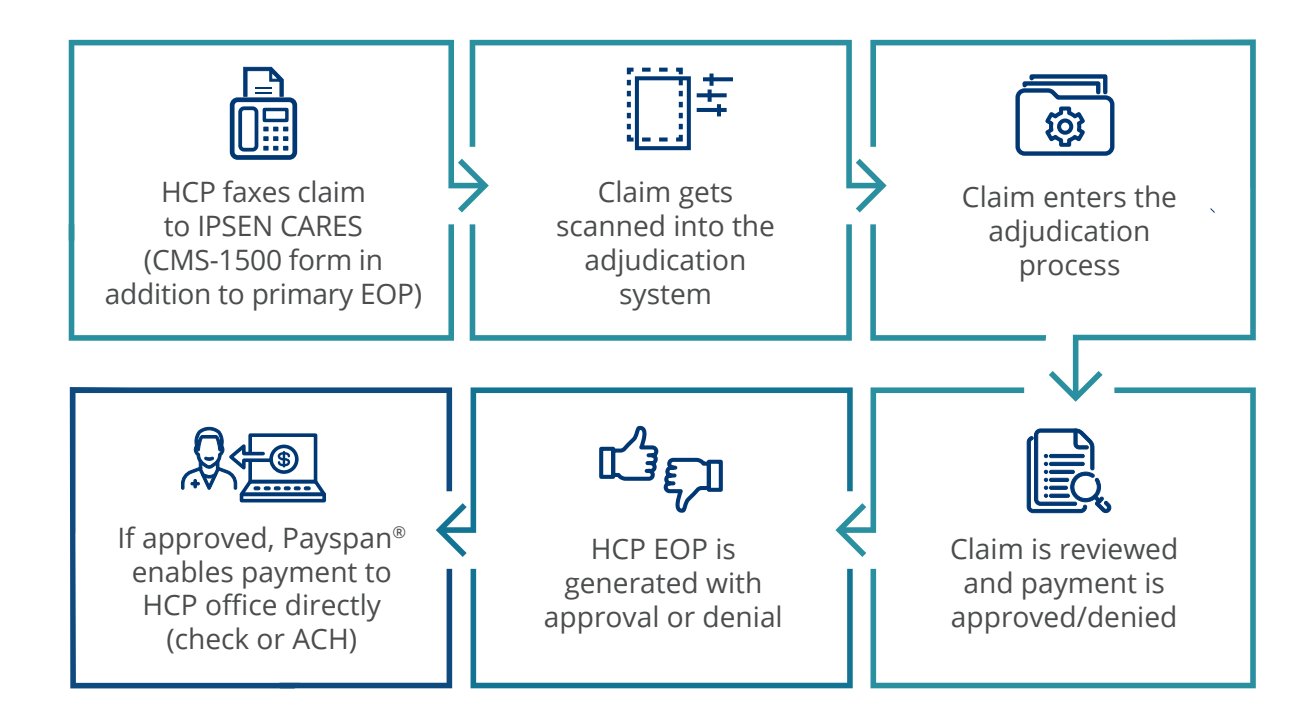

- Please wait 48 to 72 hours before inquiring about the status of your claim.
- Payment is generated within 7-10 business days.

IPSEN CARES uses a feature called Payspan to issue payments to HCPs under the Copay Assistance Program, where applicable.

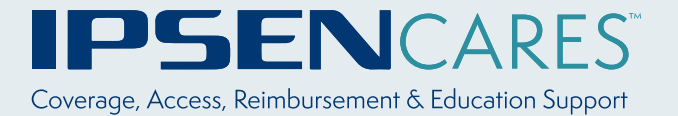

# **Payspan Details/Process**

- The printed EOP will always be delivered with the check until the HCP registers directly with Payspan. Check will always include the "Please Register" tagline text (see **IMAGE 1**).
- Once the HCP registers, the office must select "check" or "ACH" as a form of payment.
- Once the HCP registers, the EOP will no longer automatically be mailed. EOP can be viewed or downloaded from the online portal.
- Once a provider has registered and either selected ACH or kept the check, all EOPs are delivered electronically through the portal (EDI

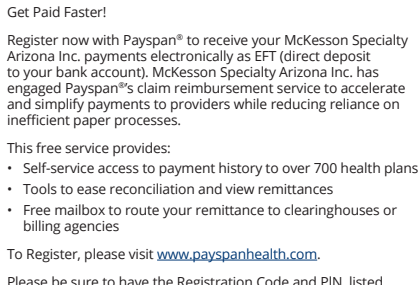

**Please Register Tagline** 

#### Please be sure to have the Registration Code and PlN, listed below, when you are ready to register. The registration Code and PIN are required to create a Payspan Health account. Have your bank account number and routing number ready when registering.

Registration Code: RegCode PIN: Payee\_ld

If you need additional assistance, please access the Payspan help page at <u>www.payspanhealth.com/nps/Support/Index</u> or contact<br>Payspan via email at <u>[providersupport@payspanhealth.com](mailto:providersupport%40payspanhealth.com?subject=)</u> or by<br>phone at 877-331-7154, Option 1.

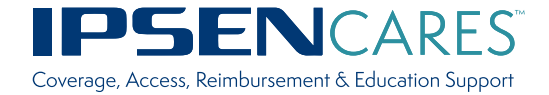

835 and/or download of EOP in a PDF format). Once the HCP registers for a check, the check cover page will switch to the "Add ACH" tagline text (see **IMAGE 2**).

• If the HCP registers to receive an ACH, all check mailings will stop. The 835 remittance file can be downloaded or arranged for electronic delivery. The 835 remittance file is the electronic transaction that provides claim payment information. These files are used by practices, facilities, and billing companies to auto-post claim payments into the HCP system.

#### **IMAGE 1 IMAGE 2**

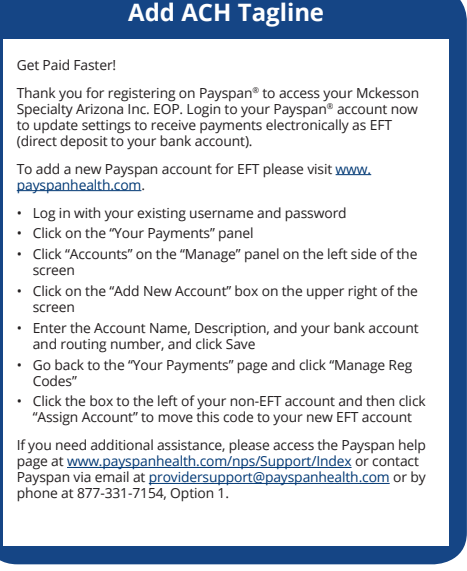

# **Payspan FAQs**

If the HCP office has an existing Payspan account, the HCP office has the ability to link accounts. The HCP office will also have the ability to add multiple accounts and users to their site. Payspan can assist the HCP office with this process.

- The Payspan services team can be reached directly by phone: (877) 331-7154 Option 1
- Payspan may also be contacted by email at: providersupport@payspanhealth.com
- The hours for the Payspan team are: 8:00 AM 8:00 PM ET

# **Copay Assistance Program for Eligible\* Patients**

- Facilitates eligibility determination and provides information about the Copay Assistance Program. This could include referrals to the commercial copay savings program or to an independent nonprofit organization, if available
- No proof of income is required for copay program
- Only available for commercially insured patients

• Patients are not eligible for copay assistance through IPSEN CARES if they are enrolled in any state or federally funded programs, including, but not limited to, Medicare Part B, Medicare Part D, Medicaid, Medigap, VA, DoD, or TRICARE (collectively, "Government Programs"), or where prohibited by law

\*Please see Patient Eligibility & Terms and Conditions at [www.ipsencares.com](http://www.ipsencares.com).

### **For additional information, visit us online at: www[.ipsencares.com](http://www.ipsencares.com)**

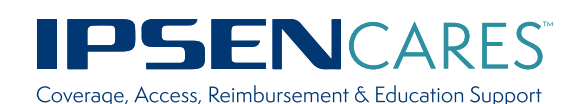

Hours: 8:00 AM - 8:00 PM ET, Monday - Friday Phone: 1-866-435-5677 Fax: 1-888-525-2416 Mail: 11800 Weston Parkway, Cary, NC 27513

IPSEN CARES is a registered trademark of Ipsen S.A. PAYSPAN is a registered service mark of Payspan, Inc. © 2021 Ipsen Biopharmaceuticals, Inc. May 2021 NON-US-002449